## Så löser du skärmproblem vid inloggning i Min Golf via mobilen.

Vissa spelare har problem att logga in i Min Golf via mobilen. De ser bara en mörk skugga över skärmen. Detta kan hända om spelaren har en äldre mobil med en mindre skärm. Skärmen är då inte tillräckligt stor för att acceptera cookies, vilket hindrar användaren från att komma vidare. Det kan hjälpa att justera zoominställningarna i mobilens webbläsare

## Gör så här om du har en Iphone

- 1. Beroende på vilken uppdatering du har på din Iphone så kan du ha sökfältet uppe eller nere på din skärm.
- 2. Bredvid webbadressen har du två AA.
- 3. Klicka där för att zooma ut.
- 4. Zooma ut tills du får upp en gul ruta och kan hantera cookies.
- 5. När du klickat i dina cookies bör skuggan försvinna.

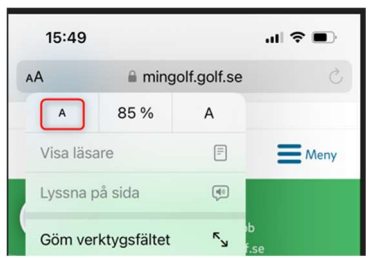

## Gör så här för Android

- 1. Längst ner till höger har du tre prickar, klickar på dem.
- 2. Välj alternativet "Zooma text".
- 3. Då får du upp minus och plus tecken på skärmen.
- 4. Välj minus och zooma ut.
- 5. Zooma ut tills du får upp en gul ruta och kan hantera cookies.

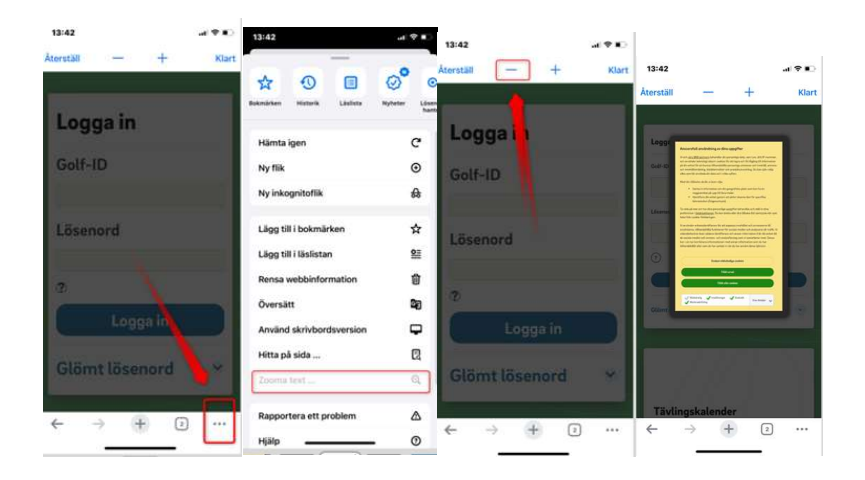